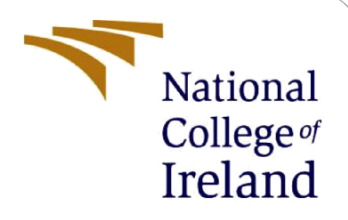

# Configuration Manual

MSc Research Project Data Analytics

Sakshi Dubey Student ID: X19201290

School of Computing National College of Ireland

Supervisor: DR. Bharathi Chakravarthi

#### **National College of Ireland**

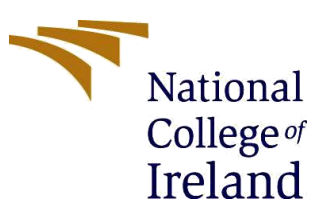

#### **MSc Project Submission Sheet**

#### **School of Computing**

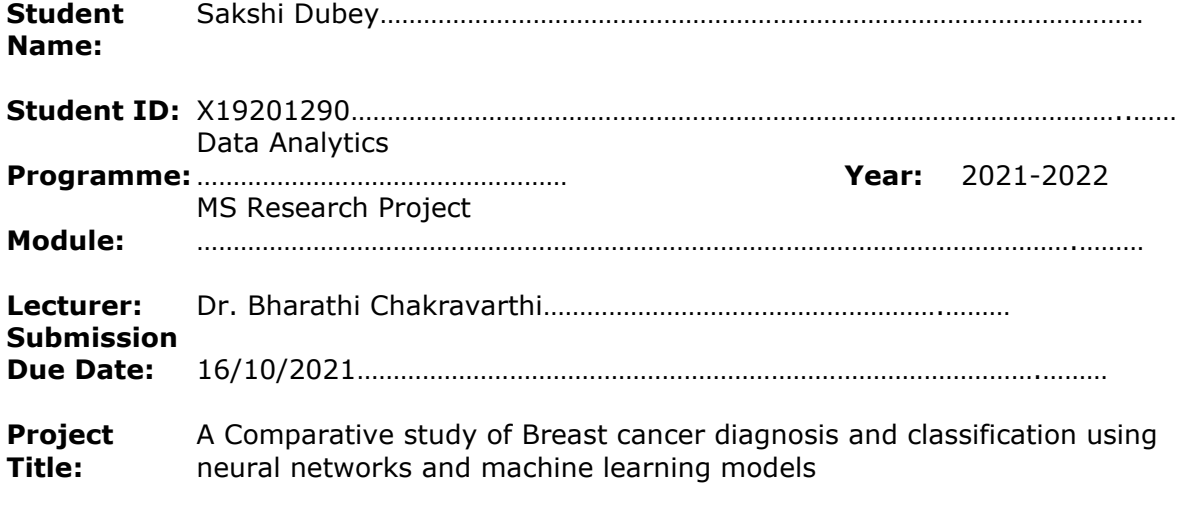

#### **Word Count:**……………………………………… **Page Count:** ………………………………….…….………

1685 1689 14 pages

I hereby certify that the information contained in this (my submission) is information pertaining to research I conducted for this project. All information other than my own contribution will be fully referenced and listed in the relevant bibliography section at the rear of the project.

ALL internet material must be referenced in the bibliography section. Students are required to use the Referencing Standard specified in the report template. To use other author's written or electronic work is illegal (plagiarism) and may result in disciplinary action.

#### **Signature:** ………………………………………………………………………………………………………………

**Date:** ………………………………………………………………………………………………………………

29/01/2022

#### **PLEASE READ THE FOLLOWING INSTRUCTIONS AND CHECKLIST**

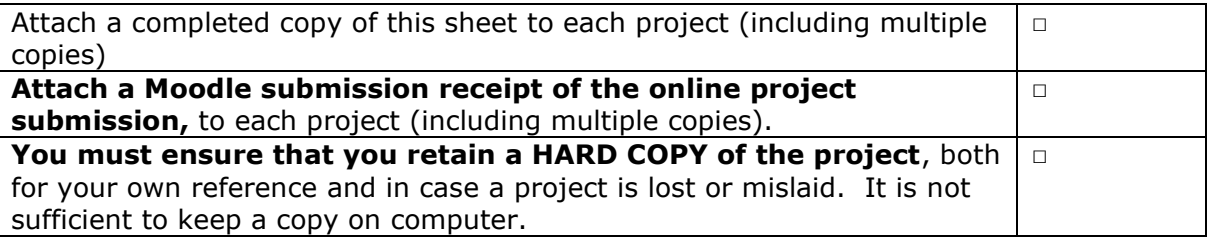

Assignments that are submitted to the Programme Coordinator Office must be placed into the assignment box located outside the office.

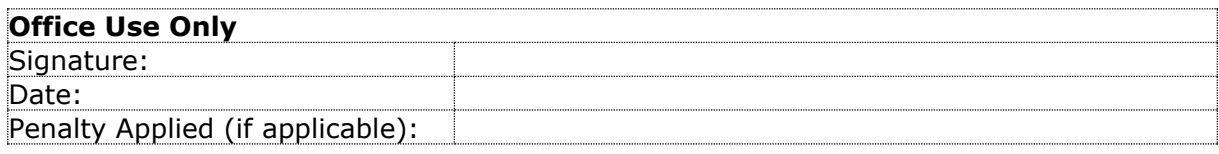

## Configuration Manual

### SAKSHI DUBEY X19201290

### **1 Introduction**

The configuration manual summarizes the implementation of scripts for the present research topic. The manual is documented with detailed steps and resources to ensure smooth execution of code without errors. The manual provides information about the hardware and software configuration as well that helps in running scripts. The following steps will assist in execution of our project.

## **2 System Configuration**

### **2.1 Hardware Configuration**

Device name: LAPTOP-SSH9LG1B Processor: Intel(R) Core(TM) i5-9300H CPU @ 2.40GHz 2.40 GHz Installed Ram: 16.0 GB (15.8 GB usable) System type: 64-bit operating system, x64-based processor

### **2.2 Software Configuration**

We have implemented our project using python based Jupyter notebook IDE which is available in the anaconda package. We have illustrated the steps to execute the developed scripts below.

## **3 Downloads and Installation**

### • **Python**

We have implemented our project using python. Python strongly supports machine learning and deep learning models with different tools, modules, libraries, features that assist the preprocessing stage of the model and optimizes the model's performance. Hence, it is essential to download the latest version of python and have it installed in your environment to ensure smooth execution of scripts. The latest version of python can be downloaded from the python website. One can select and download the software installer of desired version based on the operation system of the device. The confirmation of successful installation can be obtained by checking 'python vision' query in windows command prompt that will update you with recent installation. Figure 1 shows the download page of python.

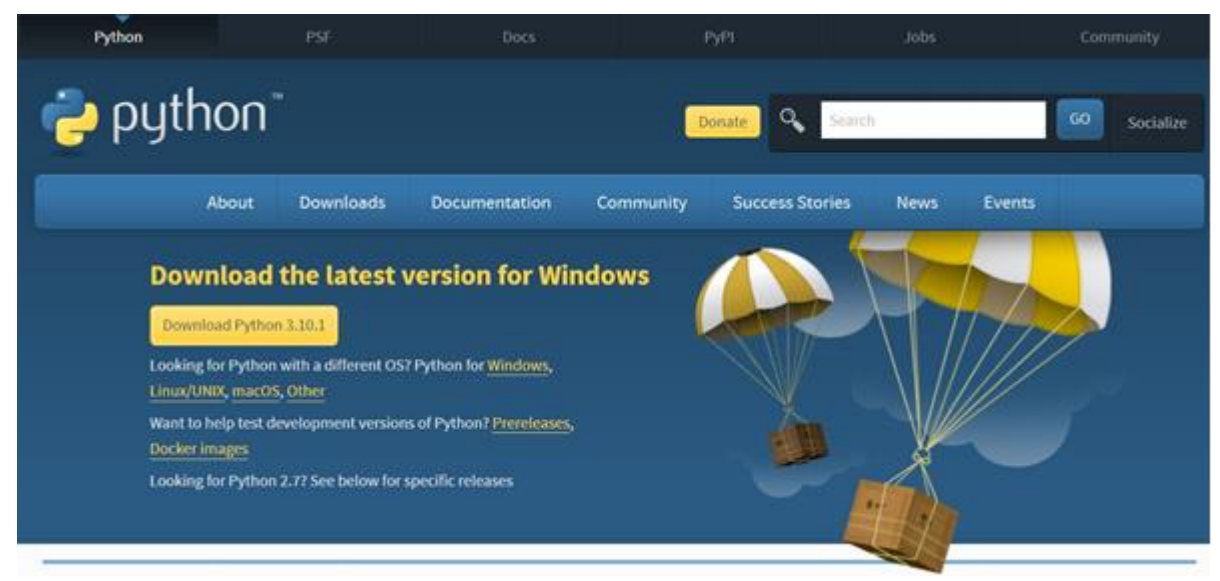

Figure 1: Download page of python

#### • **Anaconda**

Our next step is installation of Anaconda Navigator package. Anaconda package is a python based integrated development environment that can be used for checking results and developing code for your scripts. Jupyter Notebook and Spyder are one of the highly used Integrated development environments in anaconda navigator package. One can download the anaconda navigator package from the official website of operating systems. After successful download and installation of anaconda navigator package, we can observe different integrated development environment that can be selected as per the requirement of development. We have used the jupyter integrated development environment for our research project.

|                                                     | ANACONDA.NAVIGATOR                                                                                                    |                                                                                                    |                                                                                                    |                                                                                                    |                                                                                                    | <b>O</b> Upgrade                                                                                                    |
|-----------------------------------------------------|----------------------------------------------------------------------------------------------------|----------------------------------------------------------------------------------------------------|----------------------------------------------------------------------------------------------------|----------------------------------------------------------------------------------------------------|----------------------------------------------------------------------------------------------------|----------------------------------------------------------------------------------------------------|
| <b>Home</b>                                         | Applications on<br>base (root)                                                                                                | $\vee$<br>Channels                                                                                                    |                                                                                                    |                                                                                                    |                                                                                                    |                                                                                                    |
| Environments                                        | ۰                                                                                                    | ά                                                                                                    | ۰                                                                                                    | ٠                                                                                                    | ۰                                                                                                    | ٠                                                                                                    |
| Learning                                            |                                                                                                    | <b>DL</b>                                                                                                    |                                                                                                    | lab                                                                                                    | <b>Jupyter</b>                                                                                                    |                                                                                                    |
| Community                                           | CMD.exe Prompt<br>0.1.1<br>Run a cmd.exe terminal with your current<br>environment from Navigator activated                   | Datalore<br>Online Data Analysis Tool with smart<br>coding assistance by JetBrains. Edit and run<br>your Python notebooks in the cloud and<br>share them with your team. | IBM Watson Studio Cloud<br>IBM Watson Studio Cloud provides you the<br>tools to analyze and visualize data, to<br>cleanse and shape data, to create and train<br>machine learning models. Prepare data and<br>build models, using open source data<br>science tools or visual modeling. | JupyterLab<br>$R$ 228<br>An extensible environment for interactive<br>and reproducible computing, based on the<br>Jupyter Notebook and Architecture. | Notebook<br>7.014<br>Web-based interactive computing<br>notebook environment. Edit and run<br>human-readable docs while describing the<br>data analysis. | Powershell Prompt<br>0.0.1<br>Run a Powershell terminal with your<br>current environment from Navigator<br>activated |
|                                                     | Leunch<br>٠                                                                                                    | Leunch<br>٠                                                                                                    | Launch<br>☆                                                                                                    | Launch<br>$\bullet$                                                                                                    | Launch<br>$\mathbf{\hat{a}}$                                                                                                    | Launch<br>≏                                                                                                    |
|                                                     | IP <sub>y</sub>                                                                                                    |                                                                                                    |                                                                                                    |                                                                                                    |                                                                                                    | PC                                                                                                    |
|                                                     | Ot Console<br>A477                                                                                                    | Spyder<br>74.15                                                                                                    | <b>VS Code</b><br>1,63.0                                                                                                    | Glueviz<br>1.0.0                                                                                                    | Orange 3<br>3,26.0                                                                                                    | PyCharm Professional.                                                                                                |
|                                                     | PyQt GUI that supports inline figures,<br>proper multiline editing with syntax<br>highlighting, graphical calltips, and more. | Scientific Pirthon Development<br>EnviRonment, Powerful Python IDE with<br>advanced editing, interactive testing,<br>debugging and introspection features                | Streamlined code editor with support for<br>development operations like debugging.<br>task running and version control.                                                                                                    | Multidimensional data visualization across<br>files. Explore relationships within and<br>among related datasets.                                     | Component based data mining framework.<br>Data visualization and data analysis for<br>novice and expert. Interactive workflows<br>with a large toolbox.  | A full-fiedged IDE by JetBrains for both<br>Scientific and Web Python development.<br>Supports HTML, JS, and SOL.    |
| ANACONDA                                            |                                                                                                    |                                                                                                    |                                                                                                    |                                                                                                    |                                                                                                    |                                                                                                    |
| Back up your<br>environments in<br>Montage for fear | Launch                                                                                                    | Launch                                                                                                    | Launch:                                                                                                    | Install                                                                                                    | Install                                                                                                    | Install                                                                                                    |

Figure 2: Anaconda Navigator

#### • **Data source information**

In this study, we have used a public data source from Kaggle that contains information of breast cancer data of patients of Wisconsin hospital containing cancerous and non-cancerous breast mass. We have used this data in our classification, visualizations and several deep learning and machine learning models that included random forest classifier, k nearest neighbors, decision tree classifier and support vector machine.

## **4 Project Development**

In the project development section, we need to create a new python 3 notebook with suitable title to start our program execution. The file format is .ipynb and as we begin with implementation of our machine learning and deep learning models, we need to install additional libraries to support our program execution. Essential libraries can be installed in the command prompt/jupyter notebook by using pip command.

For breast cancer classification, we need to install specific libraries to assist in executing our models. The libraries used in the initial stages are :-

- Scikit-learn
- Matplotlib
- Pandas
- Numpy
- Sklearn
- Plotly.express
- Seaborn

We have also installed a new tenser flow module 'keras' to execute the neural network models. We can install 'keras' package in two steps in our command prompt.

• Command prompt:1) pip install tensorFlow== $1.8$ 

2)pip install keras

In the last stage of our coding, we can launch our script in the jupyter notebook command or running every block of code in the cell. The errors in any of the steps will be displayed in the output window. Once we begin with execution of our code, it is required to convert and fetch data from the data frame.

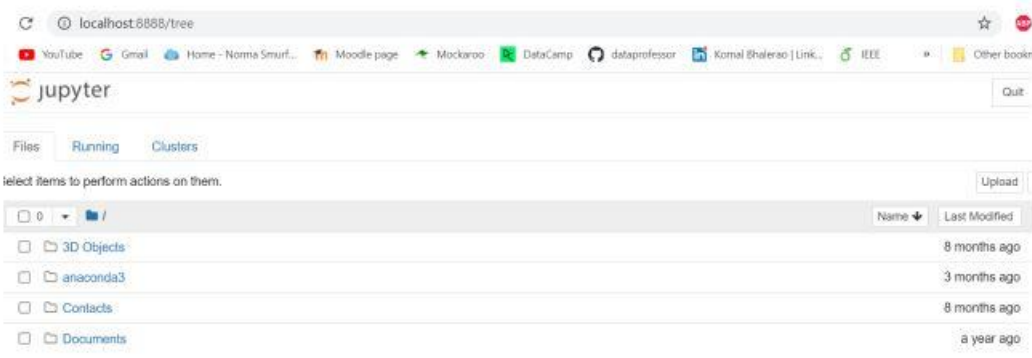

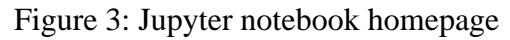

## **5 Data Preparation**

#### **5.1 Data pre-processing**

Data preprocessing plays a significant role and getting rid of inconsistencies, noise, missing values and incorrect entries in the dataset and makes it easier for interpretation and evaluation. We looked for such noise and inconsistencies in our Wisconsin dataset and found columns that contained incorrect data, outliers and null values. The insignificant data entries were dropped, outliers were removed and further the data was pushed for data exploration data visualization process.

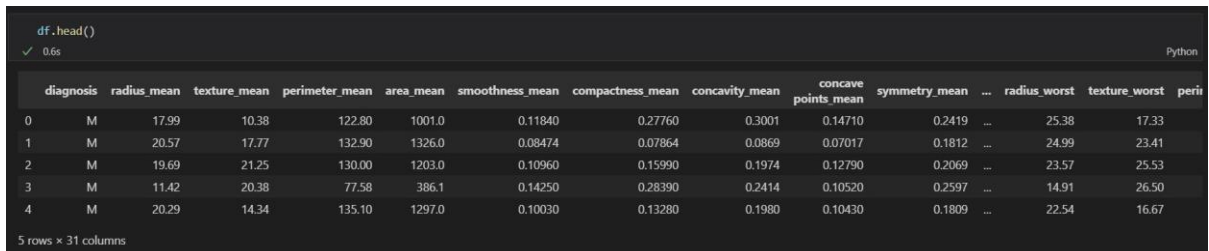

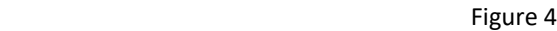

|                | Let us remove Id column and last column named unnamed: 32 since they are not useful for our classification |             |              |        |        |                                          |                  |                |                        |               |        |              |                  |  |
|----------------|----------------------------------------------------------------------------------------------------|-------------|--------------|--------|--------|------------------------------------------|------------------|----------------|------------------------|---------------|--------|--------------|------------------|--|
|                | $df.drop(['id', 'Unnamed: 32'], axis = 1, inplace = True)$<br>df                                           |             |              |        |        |                                          |                  |                |                        |               |        |              |                  |  |
|                | $\sqrt{0.6s}$<br>Python                                                                                    |             |              |        |        |                                          |                  |                |                        |               |        |              |                  |  |
|                | diagnosis                                                                                                  | radius mean | texture mean |        |        | perimeter_mean area_mean smoothness_mean | compactness mean | concavity mean | concave<br>points_mean | symmetry mean | $\sim$ | radius worst | texture worst pe |  |
| $\mathbf{0}$   | M                                                                                                    | 17.99       | 10.38        | 122.80 | 1001.0 | 0.11840                                  | 0.27760          | 0.30010        | 0.14710                | $0.2419$      |        | 25.380       | 17.33            |  |
|                | M                                                                                                    | 20.57       | 17.77        | 132.90 | 1326.0 | 0.08474                                  | 0.07864          | 0.08690        | 0.07017                | $0.1812$      |        | 24.990       | 23.41            |  |
| $\overline{2}$ | M                                                                                                    | 19.69       | 21.25        | 130.00 | 1203.0 | 0.10960                                  | 0.15990          | 0.19740        | 0.12790                | $0.2069$      |        | 23,570       | 25.53            |  |
| 3              | M                                                                                                    | 11.42       | 20.38        | 77.58  | 386.1  | 0.14250                                  | 0.28390          | 0.24140        | 0.10520                | $0.2597$      |        | 14.910       | 26.50            |  |
| $\overline{4}$ | M                                                                                                    | 20.29       | 14.34        | 135.10 | 1297.0 | 0.10030                                  | 0.13280          | 0.19800        | 0.10430                | $0.1809$      |        | 22.540       | 16.67            |  |
|                |                                                                                                    |             | $\cdots$     |        |        | $\cdots$                                 | $\cdots$         |                |                        |               |        | See.         | $***$            |  |
| 564            | M                                                                                                    | 21.56       | 22.39        | 142.00 | 1479.0 | 0.11100                                  | 0.11590          | 0.24390        | 0.13890                | $0.1726$      |        | 25.450       | 26.40            |  |
| 565            | M                                                                                                    | 20.13       | 28.25        | 131.20 | 1261.0 | 0.09780                                  | 0.10340          | 0.14400        | 0.09791                | $0.1752$      |        | 23.690       | 38.25            |  |
| 566            | M                                                                                                    | 16.60       | 28.08        | 108.30 | 858.1  | 0.08455                                  | 0.10230          | 0.09251        | 0.05302                | $0.1590$      |        | 18.980       | 34.12            |  |
| 567            | M                                                                                                    | 20.60       | 29.33        | 140.10 | 1265.0 | 0.11780                                  | 0.27700          | 0.35140        | 0.15200                | $0.2397$      |        | 25.740       | 39.42            |  |
| 568            | B                                                                                                    | 7.76        | 24.54        | 47.92  | 181.0  | 0.05263                                  | 0.04362          | 0.00000        | 0.00000                | 0.1587        |        | 9.456        | 30.37            |  |

Figure 5

| There are no null values in any of the column!!! |          |
|--------------------------------------------------|----------|
| df.duplicated().sum()<br>$\sqrt{0.6s}$           |          |
| $\boldsymbol{\theta}$                            |          |
|                                                  | Figure 6 |

Figure 4 shows the initial stage of program execution In figure 5, we have performed data cleaning on our dataset. The ID column and last column

with maximum null values have been dropped

In figure 6, we can see no null values in the columns and data is ready for next stage.

#### **5.2 Data Exploration**

In our exploratory data analysis and data visualization, we have installed a new module "Autoviz" to conduct analysis and visualization of dependent and independent variables.On can install the "Autoviz" package by executing few steps in the command prompt.

• Command prompt: pip install Autoviz

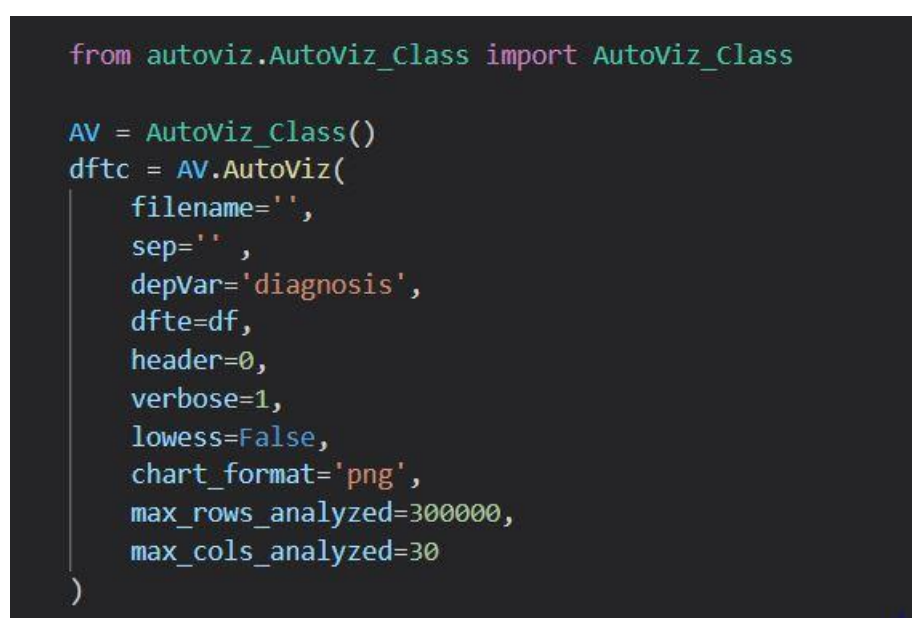

Figure 7: Data visualization using Autoviz

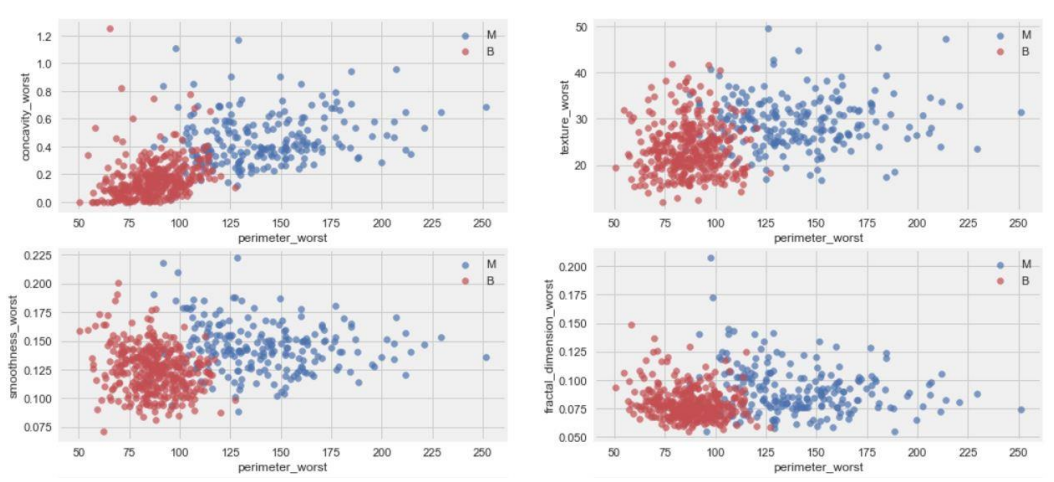

Figure 8: Pairwise scatterplot of variables.

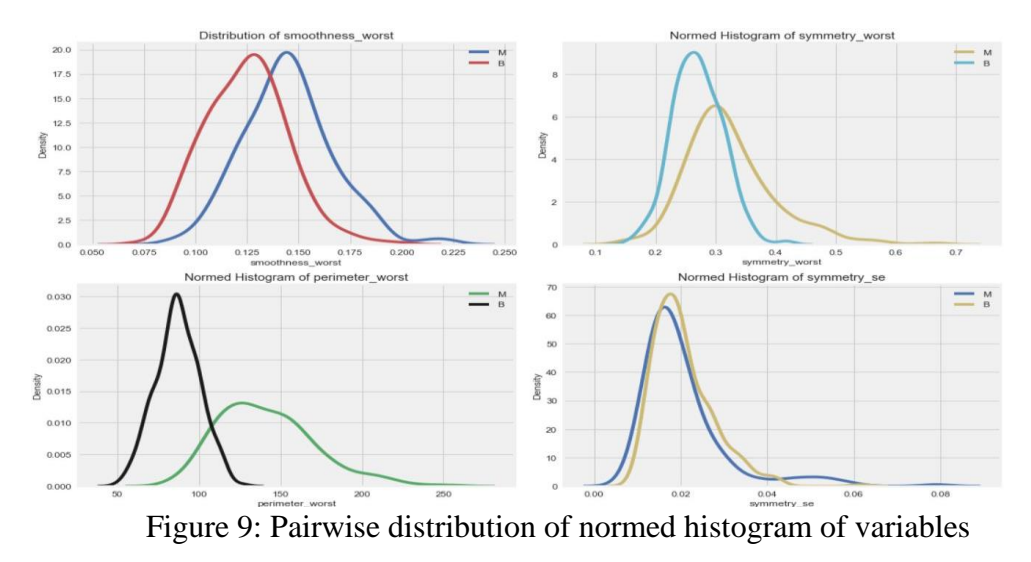

In Figure 8 we can observe pairwise scatter plot of continuous variables with respect to target variable diagnosis that has two classes 'malignant' and 'benign', while in Figure 9. We can see pairwise distribution of normed histogram of continuous variables.

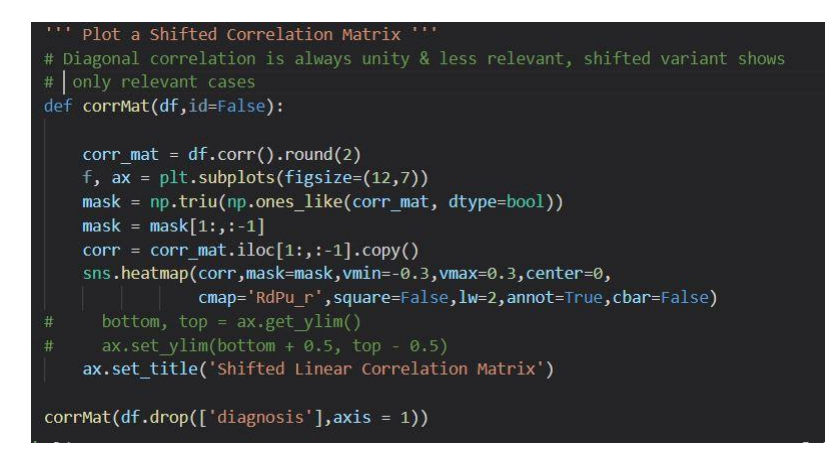

Figure 10: Shifted correlation matrix. In this stage, we have determined variables that can be successful contributors for model building.

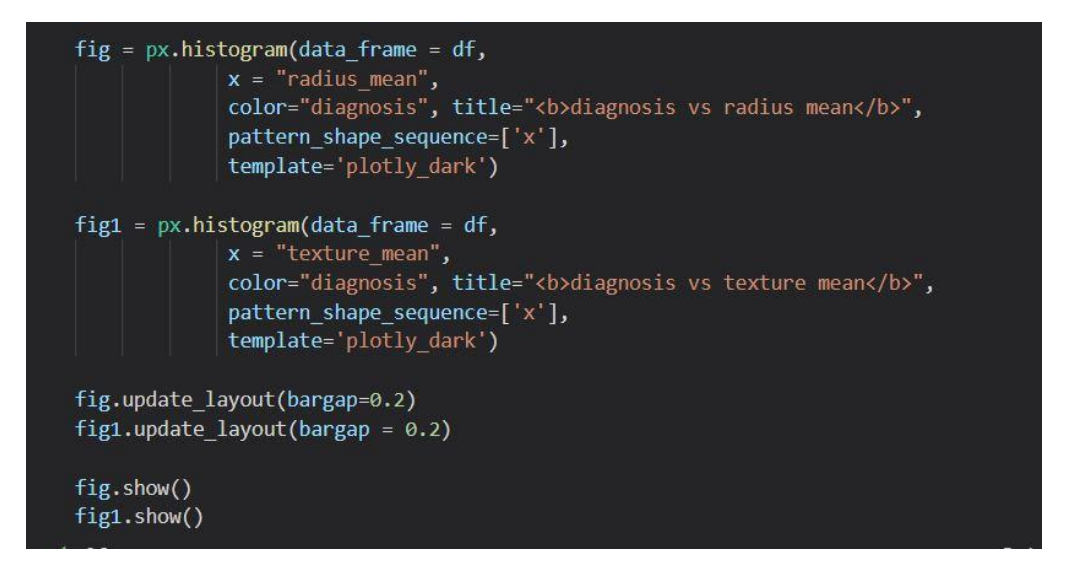

Figure 11: Analysis of radius mean and texture mean. In this stage we have conducted analysis of target variable "diagnosis" with two highly correlated variables radius mean and texture mean. The visualizations of this comparative analysis is present in below figures.

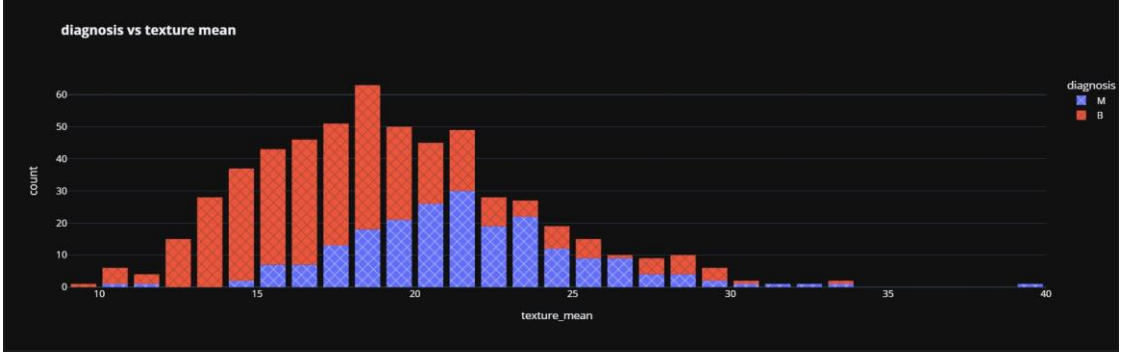

Figure 12

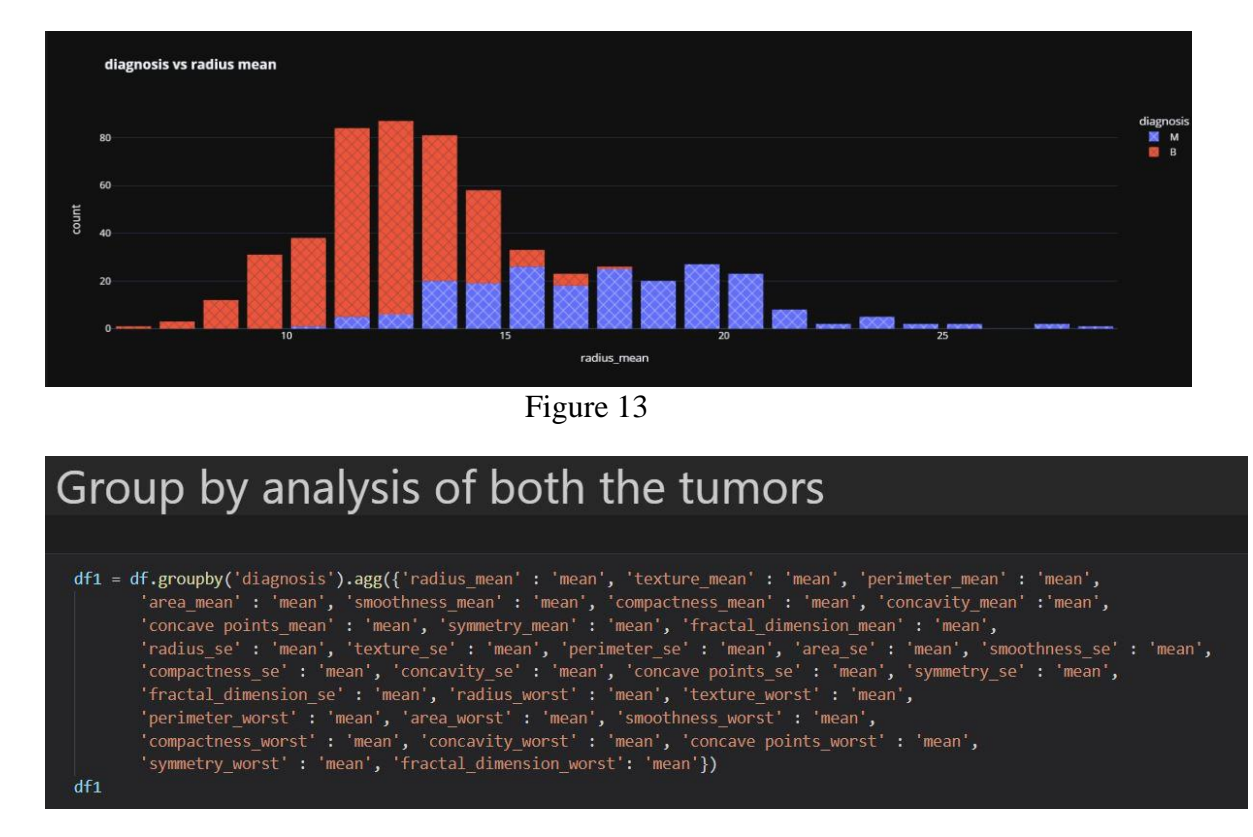

Figure 14 : In this stage, we have conducted Groupy analysis of both tumours to understand the relationship between dependent and independent variables and also the highly co related variables. The visualization of group by analysis of both tumours is given below figure 15.

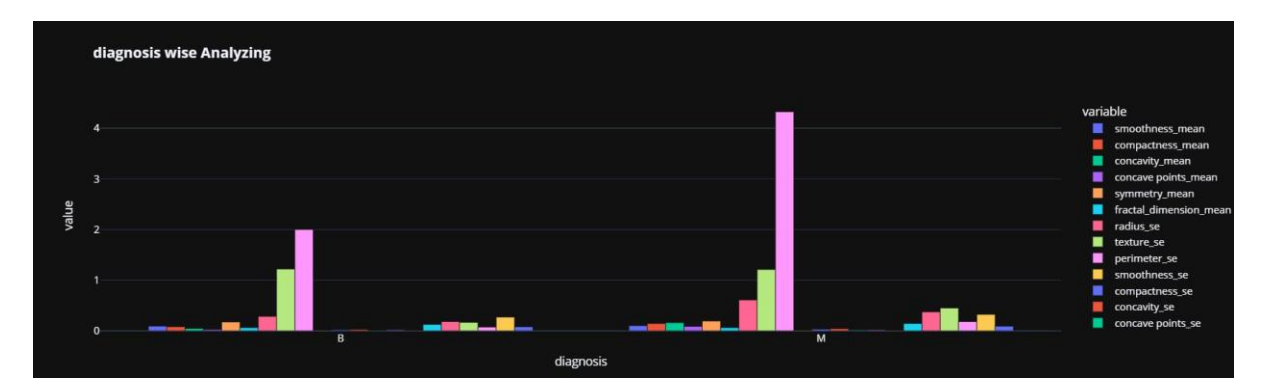

Figure 15 : Group by analysis of both tumours

### **5.3 Encoding**

In figures 16 and 17 we can observe feature scaling and encoding. We have implemented feature scaling on our target variable 'diagnosis 'using standard scalar() function. We have encoded our target variable to numeric data type using a Label encoder. We have transformed our target variable "diagnosis" from categorial to integer type i.e., from B and M to a factor binary number 0 and 1 for benign and malignant tumor. Also, for the artificial neural network model, the factor was transformed to numeric data type**.**

|                         | Encoding      |                                      |                                                |                                                               |        |         |                                                                                                    |         |                        |                             |              |        |  |
|-------------------------|---------------|--------------------------------------|------------------------------------------------|---------------------------------------------------------------|--------|---------|----------------------------------------------------------------------------------------------------|---------|------------------------|-----------------------------|--------------|--------|--|
|                         |               |                                      |                                                |                                                               |        |         |                                                                                                    |         |                        |                             |              |        |  |
|                         |               |                                      | $label$ encoder = preprocessing.LabelEncoder() |                                                               |        |         |                                                                                                    |         |                        |                             |              |        |  |
|                         |               | # Encode labels in column 'species'. |                                                | df['diagnosis']= label encoder.fit transform(df['diagnosis']) |        |         |                                                                                                    |         |                        |                             |              |        |  |
| $\sqrt{0.3s}$           |               | df['diagnosis'].unique()             |                                                |                                                               |        |         |                                                                                                    |         |                        |                             |              |        |  |
|                         | array([1, 0]) |                                      |                                                |                                                               |        |         |                                                                                                    |         |                        |                             |              |        |  |
| df<br>$\checkmark$ 0.4s |               |                                      |                                                |                                                               |        |         |                                                                                                    |         |                        |                             |              |        |  |
|                         |               |                                      |                                                |                                                               |        |         |                                                                                                    |         |                        |                             |              |        |  |
|                         |               |                                      |                                                |                                                               |        |         | diagnosis radius mean texture mean perimeter mean area mean smoothness mean compactness mean concavity mean |         | concave<br>points mean | symmetry mean  radius worst |              |        |  |
| $\mathbf{O}$            | $\mathbf{1}$  | 17.99                                | 10.38                                          | 122.80                                                        | 1001.0 | 0.11840 | 0.27760                                                                                                    | 0.30010 | 0.14710                | $0.2419$ $\ldots$           |              | 25.380 |  |
| п                       | п             | 20.57                                | 17.77                                          | 132.90                                                        | 1326.0 | 0.08474 | 0.07864                                                                                                    | 0.08690 | 0.07017                | $0.1812$                    |              | 24.990 |  |
| $\overline{2}$          | 1             | 19.69                                | 21.25                                          | 130.00                                                        | 1203.0 | 0.10960 | 0.15990                                                                                                    | 0.19740 | 0.12790                | $0.2069$                    |              | 23,570 |  |
| 3                       | п             | 11.42                                | 20.38                                          | 77.58                                                         | 386.1  | 0.14250 | 0.28390                                                                                                    | 0.24140 | 0.10520                | $0.2597$ $-$                |              | 14.910 |  |
| $\overline{4}$          | $\mathbf{1}$  | 20.29                                | 14.34                                          | 135.10                                                        | 1297.0 | 0.10030 | 0.13280                                                                                                    | 0.19800 | 0.10430                | $0.1809$                    |              | 22.540 |  |
| 1000                    | $\mathbf{m}$  | $\cdots$                             | $\sim$                                         | $\sim$                                                        | $\sim$ | 1000    | Conn.                                                                                                    | $\sim$  | $\sim$                 |                             | and the same | $\sim$ |  |
| 564                     | $\mathbf{1}$  | 21.56                                | 22.39                                          | 142.00                                                        | 1479.0 | 0.11100 | 0.11590                                                                                                    | 0.24390 | 0.13890                | $0.1726$                    |              | 25.450 |  |
| 565                     | 1             | 20.13                                | 28.25                                          | 131.20                                                        | 1261.0 | 0.09780 | 0.10340                                                                                                    | 0.14400 | 0.09791                | $0.1752$ $-$                |              | 23.690 |  |
| 566                     | 1.            | 16.60                                | 28.08                                          | 108.30                                                        | 858.1  | 0.08455 | 0.10230                                                                                                    | 0.09251 | 0.05302                | $0.1590$                    |              | 18,980 |  |
| 567                     | 1.            | 20.60                                | 29.33                                          | 140.10                                                        | 1265.0 | 0.11780 | 0.27700                                                                                                    | 0.35140 | 0.15200                | $0.2397$ =                  |              | 25.740 |  |

Figure 16: Encoding

#### **5.4 Feature scaling**

|                         |                                              | <b>Feature Scaling</b> |                                                                                                    |             |             |                                                                        |                |                        |               |                                      |                            |             |
|-------------------------|----------------------------------------------|------------------------|----------------------------------------------------------------------------------------------------|-------------|-------------|------------------------------------------------------------------------|----------------|------------------------|---------------|--------------------------------------|----------------------------|-------------|
|                         |                                              |                        |                                                                                                    |             |             |                                                                        |                |                        |               |                                      |                            |             |
|                         | $scaler = StandardScaler()$<br>$\times$ 0.3s |                        | scaler.fit(df.drop('diagnosis',axis = 1))                                                                                                    |             |             |                                                                        |                |                        |               |                                      |                            |             |
|                         | StandardScaler()                             |                        |                                                                                                    |             |             |                                                                        |                |                        |               |                                      |                            |             |
|                         | df feat.head()<br>$\times$ 0.4s              |                        | scaled features = scaler.transform(df.drop('diagnosis',axis = $1$ ))<br>$df$ feat = $pd$ .DataFrame(scaled features,columns = $df$ .columns[1:]) |             |             |                                                                        |                |                        |               |                                      |                            |             |
|                         | radius mean                                  |                        |                                                                                                    |             |             | texture mean perimeter mean area mean smoothness mean compactness mean | concavity mean | concave<br>points mean | symmetry mean | fractal dimension mean  radius worst |                            |             |
| $\mathbf{0}$            | 1.097064                                     | $-2.073335$            | 1.269934                                                                                                    | 0.984375    | 1.568466    | 3.283515                                                               | 2.652874       | 2.532475               | 2.217515      | 2.255747                             | $\sim 10$                  | 1.886690    |
| 1                       | 1.829821                                     | $-0.353632$            | 1.685955                                                                                                    | 1.908708    | $-0.826962$ | $-0.487072$                                                            | $-0.023846$    | 0.548144               | 0.001392      | $-0.868652$                          | <b>SALE</b>                | 1.805927    |
| $\overline{2}$          | 1.579888                                     | 0.456187               | 1.566503                                                                                                    | 1.558884    | 0.942210    | 1.052926                                                               | 1.363478       | 2.037231               | 0.939685      | $-0.398008$                          | $\mathcal{L}_{\text{max}}$ | 1.511870    |
| $\overline{\mathbf{3}}$ | $-0.768909$                                  | 0.253732               | $-0.592687$                                                                                                    | $-0.764464$ | 3.283553    | 3.402909                                                               | 1.915897       | 1,451707               | 2.867383      | 4.910919                             | <b>SALE</b>                | $-0.281464$ |
| $\boldsymbol{A}$        | 1.750297                                     | $-1.151816$            | 1.776573                                                                                                    | 1.826229    | 0.280372    | 0.539340                                                               | 1.371011       | 1.428493               | $-0.009560$   | $-0.562450$                          | 22                         | 1.298575    |
|                         | 5 rows × 30 columns                          |                        |                                                                                                    |             |             |                                                                        |                |                        |               |                                      |                            |             |

Figure 17: Feature scaling

### **6 Model building**

The stage of model building is the most crucial part as it involves selecting significant algorithms as per the data and that meet the objectives of our research. We have implemented nine machine learning models and one neural network model on our dataset. The classification algorithms include K-NN, SVC, LR, random forest, decision tree classifier, hyper parameter tuning, ada boost classifier, gradient boosting classifier, XGB boost classifier and artificial neural network model was implemented in this research. We have used python programming language to carry out our analysis. The implementation and performance results of all the classification models have been provided in below Figures.

#### **6.1 Importing Libraries**

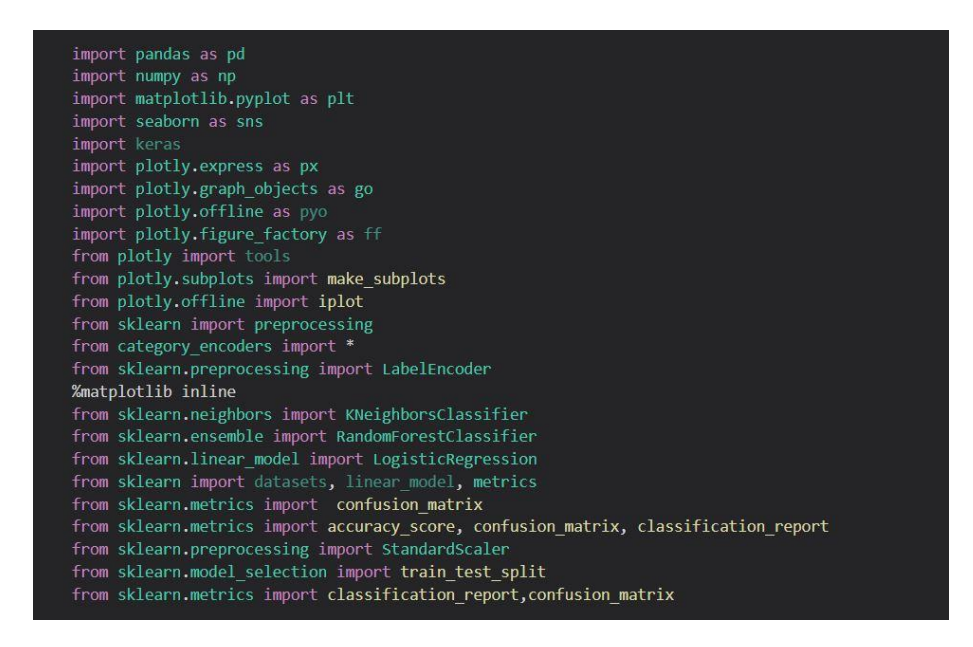

Figure 18: Importing libraries

#### **6.2 K Nearest Neighbours**

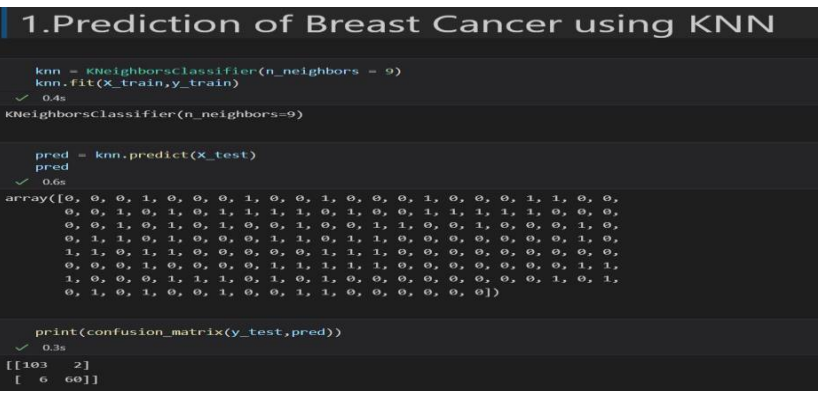

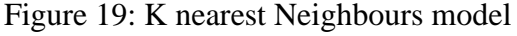

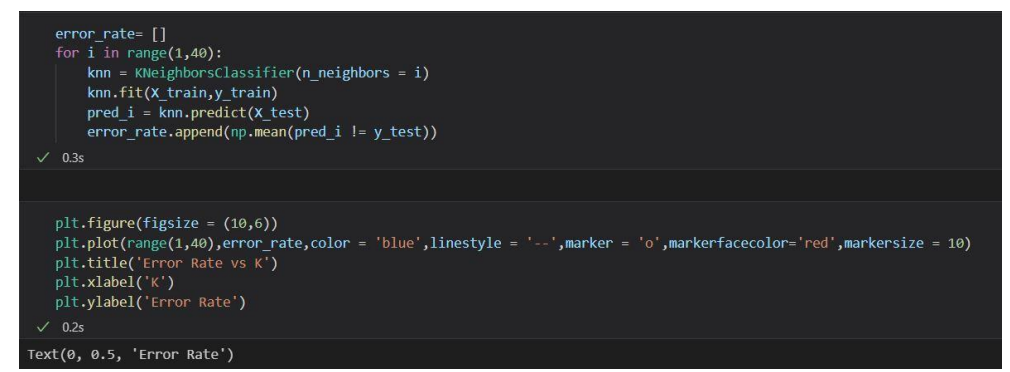

Figure 20: Error rate: K nearest neighbours

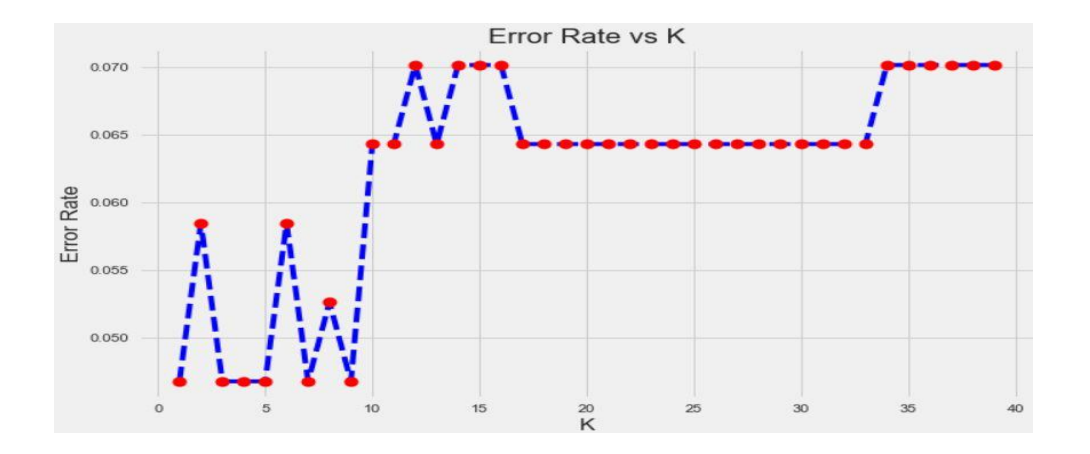

Figure 21: This block shows graphical visualization of error rate in KNN model

#### **6.3 Random Forest classifier**

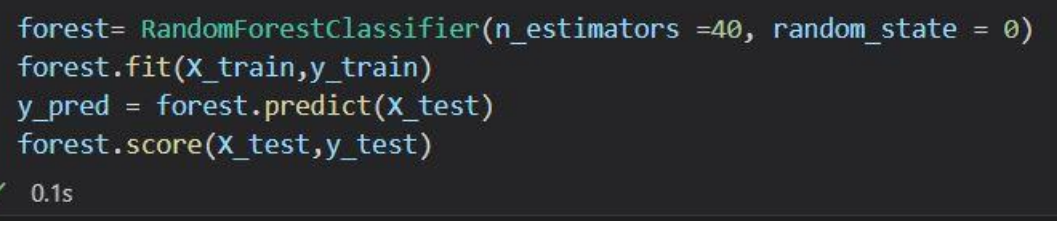

Figure 22

## **6.3 Logistic Regression**

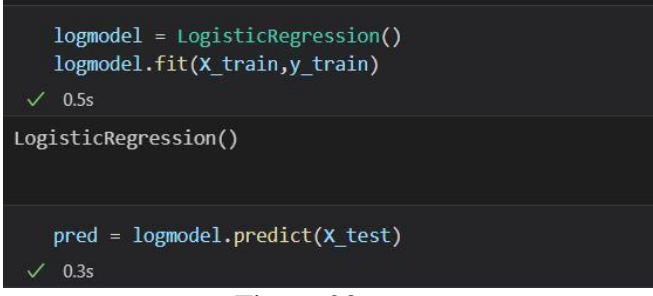

Figure 23

## **6.4 Support vector machine**

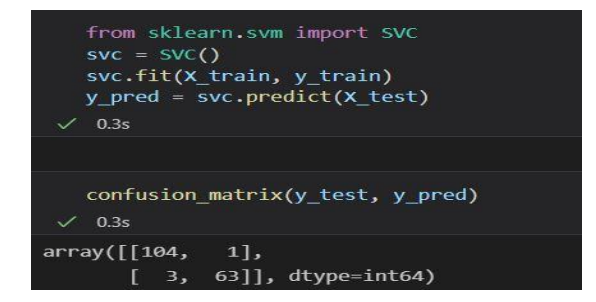

Figure 24

### **6.5 Decision tree classifier**

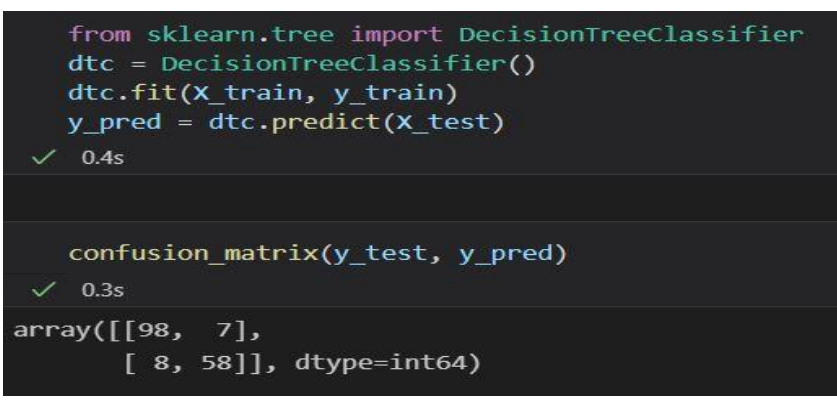

Figure 25

### **6.6 Hyperparameter tuning**

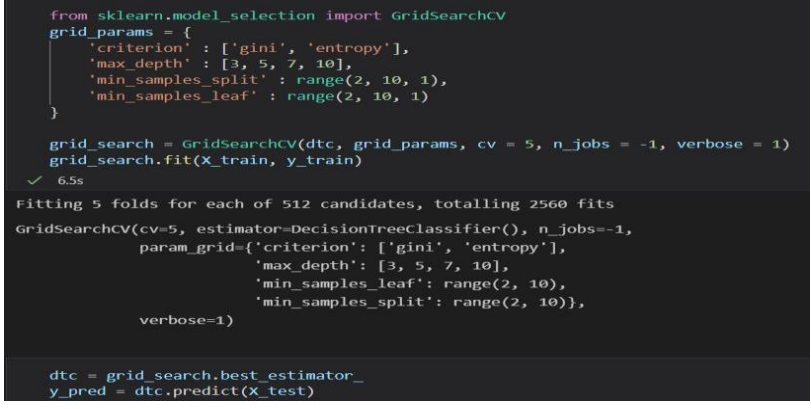

Figure 26

### **6.7 ADA boost classifier**

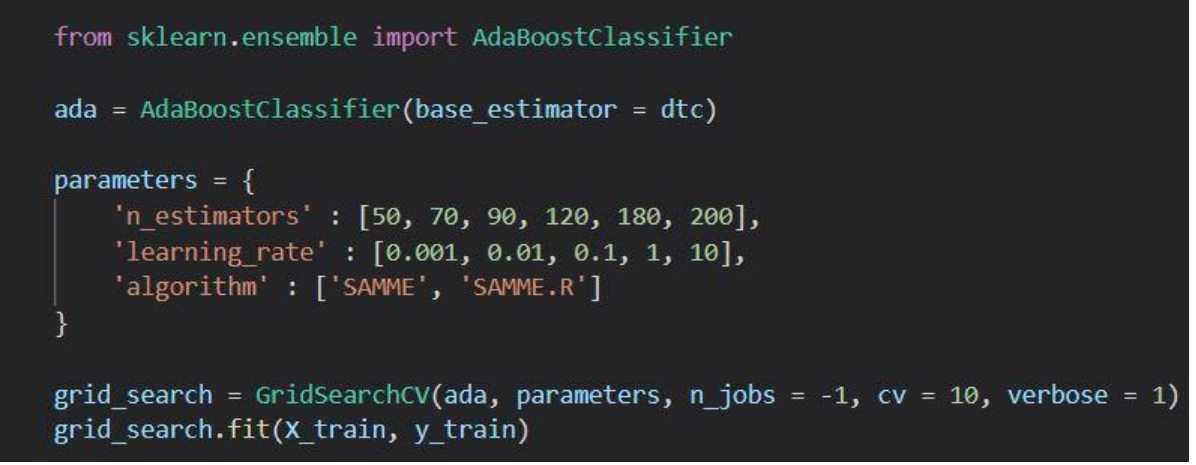

Figure 27

### **6.8 Gradient boosting classifier**

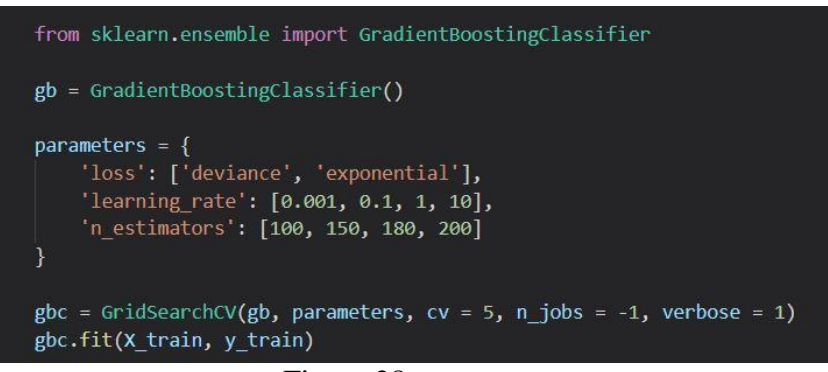

Figure 28

### **6.9 XG Boost classifier**

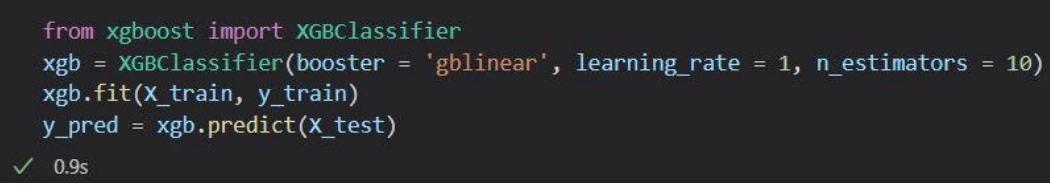

Figure 29

## **6.10 Deep learning model**

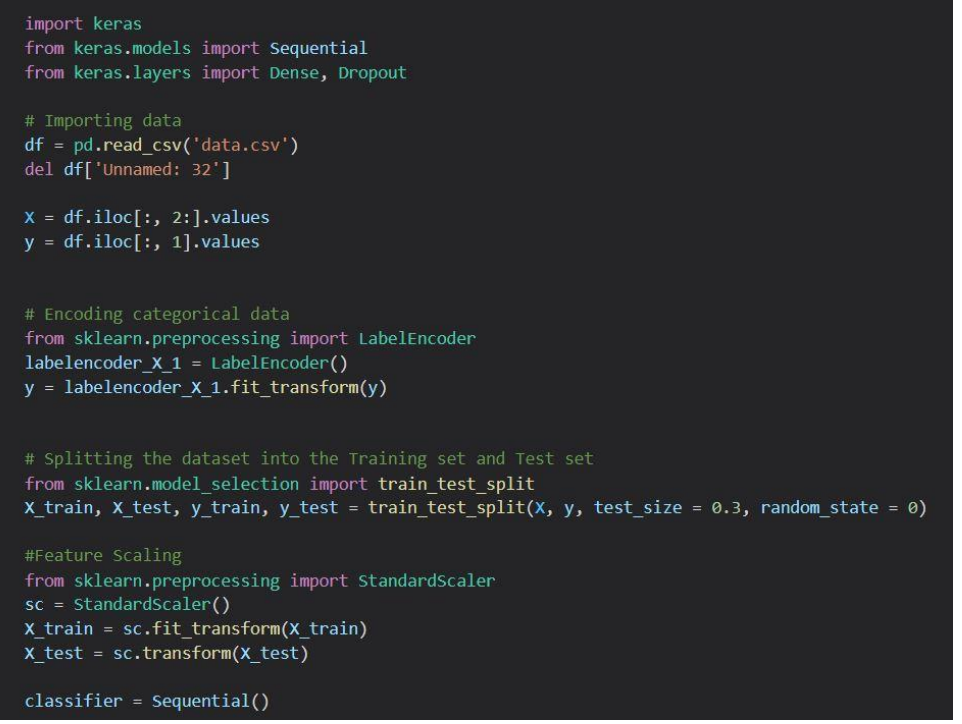

Figure 30

| # Adding the input layer and the first hidden layer<br>classifier.add(Dense(units=16, kernel initializer='uniform', activation='relu', input dim=30))<br># Adding dropout to prevent overfitting<br>classifier.add(Dropout(rate=0.1))                                          |
|----------------------------------------------------------------------------------------------------|
| # Adding the second hidden layer<br>classifier.add(Dense(units=16, kernel initializer='uniform', activation='relu'))<br># Adding dropout to prevent overfitting<br>classifier.add(Dropout(rate=0.1))                                                                           |
| # Adding the output layer<br>classifier.add(Dense(units=1, kernel initializer='uniform', activation='sigmoid'))                                                                                                    |
| # Compiling the ANN<br>classifier.compile(optimizer='adam', loss='binary crossentropy', metrics=['accuracy'])                                                                                                    |
| #Optimizer is chosen as adam for gradient descent and Binary crossentropy is the loss function used.                                                                                                    |
| # Fitting the ANN to the Training set<br>classifier.fit(X train, y train, batch size=75, epochs=75)<br># Long scroll ahead but worth<br># The batch size and number of epochs have been set using trial and error. Still looking for more efficient ways. Open to suggestions. |
|                                                                                                    |

Figure 31

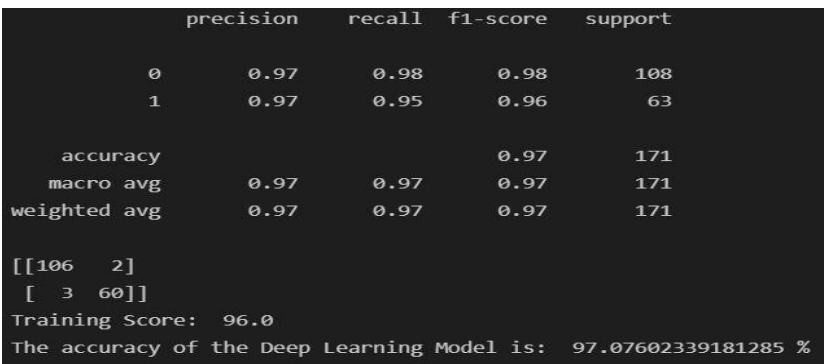

Figure 32: This block generates the classification report of deep learning model that includes training score, accuracy and F1 score.

## **7 Evaluating Results**

In this stage we have evaluated and analysed the performance of our classification models into two parts namely 1) Evaluating Accuracy of models ,2) Evaluating Sensitivity of models

| # plotting bar chart<br>sns.set style("whitegrid")<br>sns.set(rc={'figure.figsize':(15,10)})                                                                                                    |
|----------------------------------------------------------------------------------------------------|
| ax = sns.barplot(x=['logmodel', 'dtc', 'forest', 'knn', 'svc','gbc','grid search','xgb','ada','dl'], y=[logmodel results, dtree results, forest results, knn results, svc results, gb<br>ax.set(xlabel='Models', ylabel='Accuracy', title='Classification Model Comparison')                                                                                                    |
| $a = int(logmodel results)$<br>$b = int(dtree results)$<br>$c = int(fonest results)$<br>$d = int(knn results)$<br>$e = int(svc results)$<br>$f = int(gbc results)$<br>$g = int(grid$ results)<br>$h = int(xgb results)$<br>$i = int(ada results)$<br>$j = int(d1 results)$<br>ax.text(0, logmodel results, str(a)+'%')<br>$ax.text(1, dtree results, str(b)+\n$<br>$ax.text(2, forest results, str(c)+'%)$<br>$ax.text(3, knn_results, str(d)+'%)$<br>$ax.text(4, src results, str(e)+'%)$<br>$ax.text(5, gbc results, str(f)+'%)$<br>ax.text(6, grid results, $str(g) + \mathbb{Z}'$ )<br>$ax.text(7, xgb results, str(h)+\%)$<br>$ax.text(8, ada results, str(i)+'\%)$<br>$ax.text(8, d1 results, str(j)+"k")$ |
| plt.show()                                                                                                    |

Figure 33: Evaluating results

Figure 33 shows the block of code generates the evaluation metrics for comparison of classification models based on their accuracy percentage.

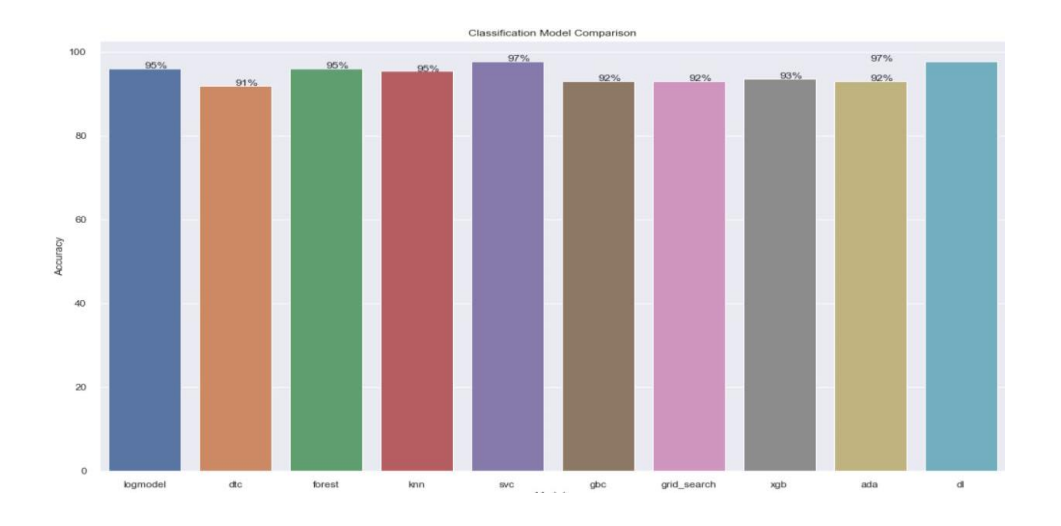

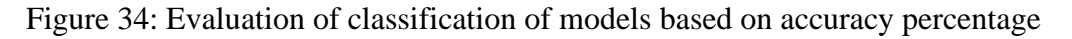

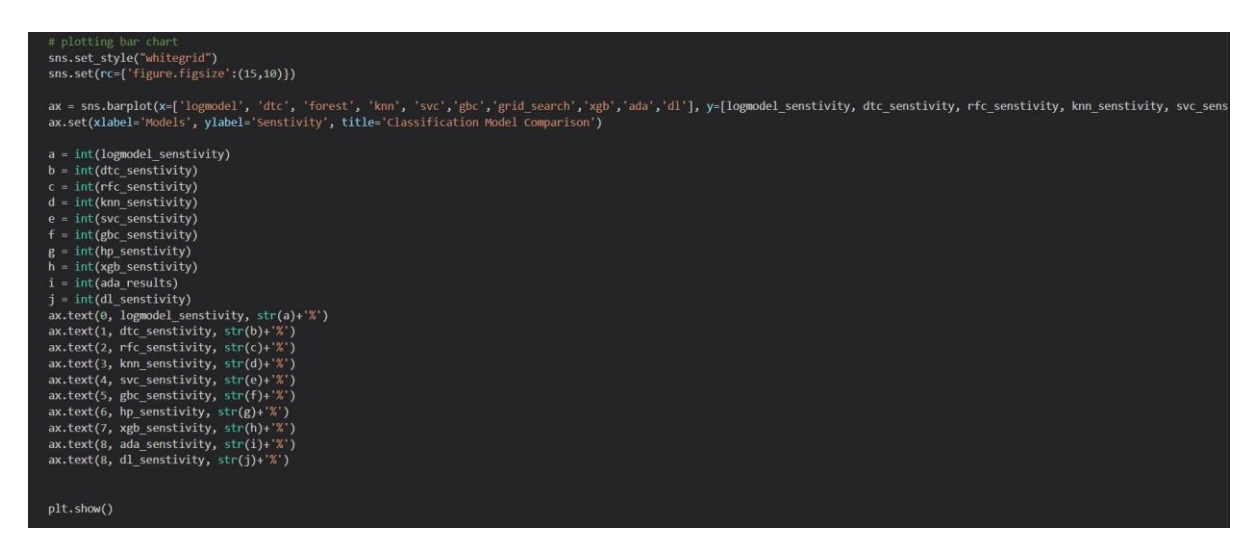

Figure 35: This block of code generates the evaluation metrics of classification models by taking into account their sensitivity percentage

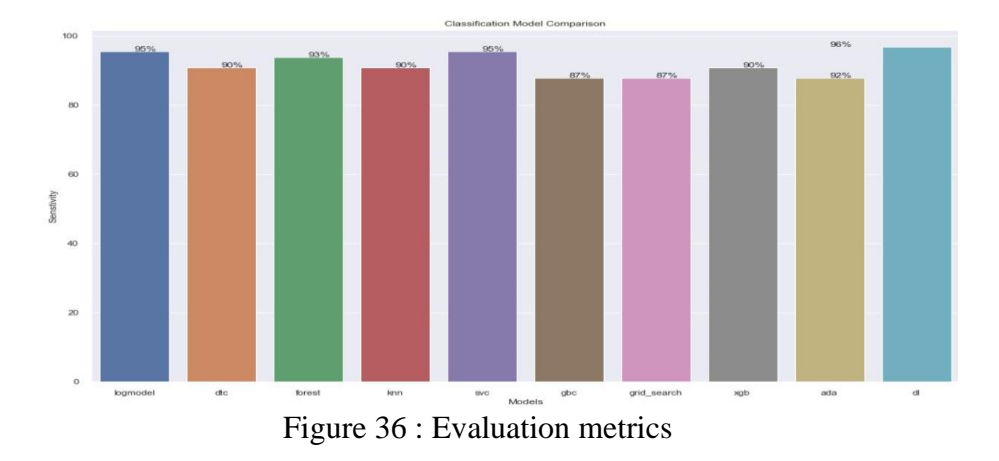